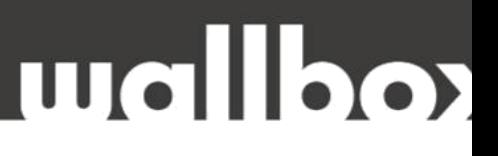

## **HIBAELHÁRÍTÁSI ÚTMUTATÓ FELHASZNÁLÓK ÉS KÉPZETT SZAKEMBEREK RÉSZÉRE**

Tisztelt Ügyfelünk!

Köszönjük, hogy az alábbi helyszíni technikai felülvizsgálattal segíti közös munkánkat!

HA A HIBAELHÁRÍTÁS NEM OLDJA MEG A FENNÁLLÓ PROBLÉMÁT, KÉRJÜK, HOGY A **HIBABEJELENTÉS ELŐTT** VÉGEZZE EL A KÖVETKEZŐ LÉPÉSEKET ÉS ELLENŐRZŐ MÉRÉSEKET, VALAMINT KÉSZÍTSEN EL MINDEN SZÜKSÉGES DOKUMENTUMOT:

- Kérjük töltse ki a teljes ellenőrző listát,
- Készítsen fényképeket és videókat.

Mielőtt felhívna minket, kérem, jelölje meg **azokat a lépéseket, amelyeket már elvégeztek.**

Ez biztosítja, hogy az ügyintézés hatékony legyen, és felgyorsítja az esetleges garanciális eljárást.

#### Hogyan lépjen velünk kapcsolatba hiba esetén?

Felveheti velünk a kapcsolatot weboldalunkon keresztül, email-ben, vagy telefonon.

Web: www.wallbox.hu

E-mail: [info@wallbox.hu](mailto:info@wallbox.hu)

Telefonszám: +36 30 096 9999

# $\textbf{[} \textbf{[} \textbf{$

#### **ETHERNET KAPCSOLAT**

#### **A felhasználó által elvégezhető lépések:**

- 1. Győződjön meg arról, hogy a töltőn Wi-Fi ki van kapcsolva, mivel a két kapcsolat nem működhet egyszerre.
- 2. Indítsa újra a routert.
- 3. Állítsa vissza a töltőt gyári beállításra és próbáljon meg csatlakozni.
- 4. Frissítse a töltő software-t és próbáljon meg csatlakozni. A frissítés elérhető a töltőinformációk lapon a töltő verziója alatt.
- 5. Indítsa újra a töltőt az alkalmazáson keresztül (Konfiguráció->Speciális beállítások->Újraindítás).
- 6. A portálon vigye az egeret a csatlakozási szimbólum fölé, vagy az alkalmazásban ellenőrizze a csatlakozást, hogy megjelenik-e az ethernet szimbólum.
- 7. Hogyan van összeköttetésben a töltő az eszközzel? Közvetlen kábellel a routerről a töltőre, vagy más módon?
	- Az alkalmazásban, a töltőinformációkban megtekintheti a Mac- és Ethernet-információkat, arra az esetre, ha valamilyen szűrő akadályozza a kapcsolódásban.
	- Ha olyan környezetben használja a töltőt, ahol meg kell nyitnia a router portjait, ezt megteheti tűzfal beállításoknál, virtuális csatlakozásoknáll stb. Kérjük tájékozódjon a router gyártói kézikönyvéből!

Ha Wi-Fi vagy Ethernet csatlakozást használ, a töltő a következő portokat használja:

- o A 80-as port a frissítésekhez használatos
- o A 443-as port a háttér kommunikációhoz használatos

### **A telepítő szakember által elvégezhető lépések:**

- 1. Indítsa újra a routert.
- 2. Csatlakoztassa az Ethernet kábelt a töltőhöz, és ellenőrizze a töltő Ethernet port LEDjeit (zöld villogás) (készítsen egy videót).
- 3. Nyissa ki a fedelet, és húzza ki az Ethernet kábelt. Készítsen képet a kábel mindkét oldalán lévő csatlakozókról is. Néhány Ethernet kábelnél a kábelek fel vannak cserélve a két végén, és így továbbra is működnek egy számítógépen, de a töltőinken nem.
- 4. Próbálja ki ugyanazt az Ethernet kábelt egy másik eszközön. Működik?
- 5. Ha nem, próbálkozzon egy másik kábellel. Ha még mindig nem működik, akkor az ügyfélnek fel kell vennie a kapcsolatot az internetszolgáltatóval probléma elhárítására.
- 6. Végezzen el egy visszaállítást, és próbáljon csatlakozni a gyári beállításokkal.
- 7. Frissítse a töltőt és próbálja meg csatlakoztatni.